# Transcriptome database roadmap

## Christian Iseli, LICR-ITO

## 0.5, January 14, 2003

**Abstract**

None yet...

## **1 Rough introduction about the data**

The 3'tags were extracted from about 2'400'000 trace files, by extracting the 50 nt that lay directly before the longest polyA tract in the trace. A minimal length of 10 As was enforced.

The genomic (DNA) data used are the NCBI human chromosome contigs  $NT_*$ . Since the contigs can be quite large, they are split in chunks of 1.1 megabases, with 100 kilobases of overlap. Thus for example, contig NT\_011515.6, which is 3427677 nt long, will be split into 4 pieces:

- NT\_011515\_0 will be NT\_011515[1..1100000];
- NT\_011515\_1 will be NT\_011515[1000001..2100000];
- NT\_011515\_2 will be NT\_011515[2000001..3100000];
- NT\_011515\_3 will be NT\_011515[3000001..3427677].

Note that a contig less than 1100001 nt long will not be split.

Transcribed RNA data are extracted from several sources:

- human EST section of EMBL
- human HTC section of EMBL
- human mRNA documented in the human section of EMBL
- ORESTES sequences from the LICR/FAPESP Human Cancer Genome project
- human mRNA documented in the NCBI curated RefSeq database
- published CHR21 gene list
- SEREX sequences

The majority of ORESTES sequences are also found in the EMBL EST databanks, but it appears a few tens of thousand did not get included yet. So, I use the EMBL entries when available, and resort to our private ORESTES collection for the others. All ORESTES entries are marked differently in the mapping output to indicate that they are not derived from oligo-dT primed cDNAs and might be more prone to DNA contamination.

The transcript sequences are filtered against vector, E. coli, and mitochondrial sequences. The repetitive and RNA elements are masked out. The filtering and masking is performed using the PFP software package (Paracel, Pasadena, CA)

megablast (from the NCBI blast package[2]) is used to identify pair-wise similarities between all transcript sequences and the genomic data. The parameters used for megablast are  $-f$   $T -J$   $F$   $-F$   $F -W$  48, so we expect near perfect matches on at least 48 nt.

For each pair of matching RNA and genomic sequences, local alignments are generated using a locally modified version of sim4[1], with parameters  $W=15$  R=0 A=4 P=1 I=12. The output of sim4 is filtered as explained in section 2.

The 3'tags are mapped to the genomic data, allowing for 1 or 2 mismatches on the 50 nt length of the tag.

CpG islands are located with a CpG island-specific profile and the program pfsearch from the pftools package, implementing the multiple match search method for generalized profiles[3].

The in-built graphical displays of Acedb[4] are used to create an integrated view of the data. Simple parsing scripts are used to convert the filtered sim4 output, 3'tag information, RepeatMasker (A. F. Smit, Institute for Systems Biology, unpublished) output, CpG island predictions, GenScan[5] predictions, and genomic sequence data into ace format, suitable for uploading to Acedb. Arrangement of the data within Acedb is controlled by assigning a method (determining position and display color) to each data set, with minor modifications to the sequence class model. The original data is visible within Acedb via the LongText functionality.

## **2 Filtering the sim4 output**

We use a locally modified version of  $\sin 4$ . The modifications were performed to better control the splicing according to GT/AG, GC/AG, and AT/AC splicing rules, and provide more informative output. The script Fdosim4 is used to call and parse the output of the sim4 program.

The filtering is done on two different levels: the first level decides if one or more exons should be removed from the map, and the second level decides if the whole map should be rejected altogether. The filtering mechanism is conditioned by the expected quality of the RNA sequence used to produce a given map. The RNA elements are split into two categories:

**trusted** RNA elements originating from the HUM and HTC sections of EMBL, as well as those coming from RefSeq, which are accepted as reliable.

**non-trusted** EST-type elements (ESTs from EMBL, ORESTES, SEREX), which are expected to be of lower quality.

Moreover, EST-type RNA elements are expected to have a varying quality over their entire length. Many EST entries are annotated with the start and stop position of their high-quality part, and Fdosim4 can load EST quality definition files (option -eq). Such a file looks like so:

```
AA471110 1 154
AA471338 1 410
AA542808 1 1
AA542811 1 97
```
The first field is the AC, the second is the start position of the high-quality sequence, and the third is the stop position. These fields are derived from the annotation of the EMBL entries. All EST-type RNA elements are then assigned a high quality sequence start and stop position, as obtained from the file. Those not found in the file receive the default values 1 for the start position and  $n$  (option  $-H$ , default 300) for the stop.

#### **2.1 Filtering maps from trusted RNA elements**

The individual exon filtering step ensures that the head and tail exons:

- have a quality of at least 98%;
- do not define introns longer than 50,000 nt;
- define splice junction with good quality  $(> 8)$ ;
- the 3' exon is not abnormally short  $( $30 \text{ nt}$ ).$

Below is an example of a map where the first exon was filtered out because:

- its quality is only 65%;
- it defines an intron of 623,369 nt:
- the quality of the splice junction is only 6;
- the 3' exon is only 20 nt long.

```
>chr|NT_011512_12|NT_011512.4 Chromosome 21; [Homo sapiens] ; LEN=1100000
>rna|AL110183|AL110183.1|- [Homo sapiens]Homo sapiens mRNA; DKFZp566A221; LEN=568
```

```
X 51906-51919 (1-20) 65% <- (GT/AG) 6
675289-675466 (21-198) 100% <- (GT/AG) 10
676015-676139 (199-323) 100% <- (GT/AG) 10
680420-680590 (324-494) 100% <- (GT/AG) 10
685642-685715 (495-568) 98%
     0 . : . : . : . : . :
 51906 GTTTTTTTTTTTTA CAA...CACTCAACATCACCAAATAATTTA
       ||||||||||||| ------<<<...<<<|||||||||||||||||||||
     1 GTTTTTTTTTTTTTTTTTTT TCAACATCACCAAATAATTTA
    50 . : . : . : . : . :
675310 TTTGGACTCAGAATTAAAAGAACATTTGACAGTTATGAAATGCATGTTTA
       ||||||||||||||||||||||||||||||||||||||||||||||||||
    42 TTTGGACTCAGAATTAAAAGAACATTTGACAGTTATGAAATGCATGTTTA
   100 . : . : . : . : . :
```
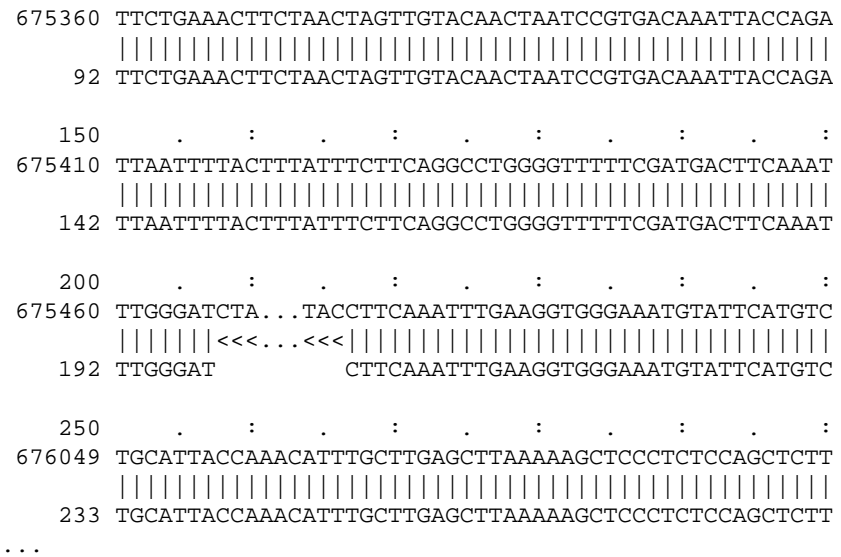

The global map filtering ensures that the whole map:

- has an overall quality of at least 98%;
- has no holes:
- covers the whole length of the RNA element, except for the first and last 120 nt (empirical value) to account for possible included polyA tract and/or vector.

No coverage requirement is applied when the RNA element maps near the end (<100,000 nt) of the DNA contig.

#### **2.2 Filtering maps from non-trusted RNA elements**

The first filtering step finds the best group of contiguous exons in the map. Then, a set of criteria is used to determine if the remaining exons are "well-behaved". A well-behaved exon must:

- have a quality of at least 88%;
- not define introns longer than 50,000 nt;
- define splice junction with good quality  $(> 8)$ ;
- not be abnormally short  $( $30 \text{ nt}$ ).$

When two, or more, of the above points are not met, the exon is rejected.

Below is an example of a map where the first three exons were filtered out.

```
>chr|NT_011512_0|NT_011512.4 Chromosome 21; [Homo sapiens] ; LEN=1100000
>est|BG284935|BG284935.1|- [Homo sapiens]602409188F1 IMAGE:4538349 5'; LEN=681
```

```
X 37202-37222 (1-25) 64% <- (AT/AC) 4
X 37509-37509 (26-26) 100% <- (AT/AC) 6<br>X 37847-37858 (27-38) 91% -- 4
X 37847-37858 (27-38)
135348-135986 (39-681) 95%
     0 . : . : . : . : . :
 37202 CCT GCTTTTTTTTTCCCCAGG GTC...TTTCTTT...TATTCTTTT
       |||-| |||||||||||| ---<<<...<<<|<<<...<<<| ||||
     1 CCTCGGGTTTTTTTTCCCCCCCCCC C TTTTTT
    50 . : . : . . : . :
 37853 TTTTTTTTT...AACCCTCTTTATATTTGTAATGTTTGTCTCCAGAGTAC
       ||||||===...=== | ||||||||||||||||||||||||||| |||
    33 TTTTTT TTTTTTTATATTTGTAATGTTTGTCTCCAGAATAC
   100 . : . : . : . : . :
135383 TC TT TTTTAAGGGTTTAAATTTTCCAAGGTCTTTCAAAAGTAATT
       ||---||--||||||||||||| |||||||||||||||| || |||||||
    74 TCTTTTTTATTTTAAGGGTTTATATTTTCCAAGGTCTTTGAACAGTAATT
```

```
150 . : . : . : . : . :
135428 ACATTTATAATAATTTTATTAAGTATGAACTTCCTGATGTTGACTATGAT
       ||||||||||||||||||||||||||||||||||||||||||||||||||
   124 ACATTTATAATAATTTTATTAAGTATGAACTTCCTGATGTTGACTATGAT
...
```
The global map filtering ensures that the whole map has an average quality of 93% over its high-quality part, and 88% over the remainder.

## **3 About tromer**

tromer is an attempt to automate the reconstruction of transcripts from the mapping of RNA data to the DNA contigs. Each map output by sim4 is used to construct a graph. The graphs originating from each single sim4 map are then merged when either they share a common edge, or one exon from a graph is contained in the exon of another graph.

Once all possible merging has been done, tromer outputs the collection of merged graphs, along with predicted transcripts.

#### **3.1 Synopsis**

This is the usage information printed by the tromer program. Most of the options are described in more details in the following sections.

```
Usage: /home/chris/src/isrec/cluster/tromer [options] -t <tagDB> <file>...
where options are:
-L <int> maximal intron length at ends of a DNA contig [100000]
 -r <int> merge map stops and splice within range [10]
 -J <int> for EST with a known 3'tag: adjust the map if the
           mapping end is less than this distance apart from
           the 3'tag site [50]
 -M <path> write selected maps in specified file [none]
 -o <path> produce output in specified file(s)
           a %s is replaced by the chromosome name [none]
 -g <path> produce graph information in specified file(s)
           a %s is replaced by the chromosome name [none]
 -c <path> clone insert length is read from specified file.
           Can be supplied several times.
-C <int> default clone insert length [2000]
 -a <int> re-assemble contig pieces according to FASTA header
           where the pieces are separated by the specified
           number of nucleotides [0]. A 10% overlap between
           pieces is assumed
 -p <name> listen on this port [don't listen]
```
### **3.2 Operation**

Upon startup, tromer reads in map files derived from sim4 output and produced by the Fdosim4 script. Here is an example map:

```
>chr|NT_030187_0|NT_030187.1 Chromosome 21; [Homo sapiens] ; LEN=229586
>est|AA969880|AA969880.1|- [Homo sapiens]op41h11.s1 IMAGE:1579461 3'; LEN=460
92944-93150 (7-212) 98% -> (GT/AG) 10
101963-102108 (213-358) 100% -> (GT/AG) 10
110878-110976 (359-460) 97%
     0 . : . : . : . : . :
 92944 CATACACTCCGTCTCCTGAAGGGGAAGCGGGCTCTTCTCAGATGCACAGG
       |||||- |||||||||||||||||||||||||||||||||||||||||
     7 CATAC GAACGTCTCCTGAAGGGGAAGCGGGCTCTTCTCAGATGCACAGG
    50 . : . : . : . : . :
 92994 GACAATGTGAAAATCCTGTCCTCAGATTGAGAGGCTGTTTCGTGGGCACC
```
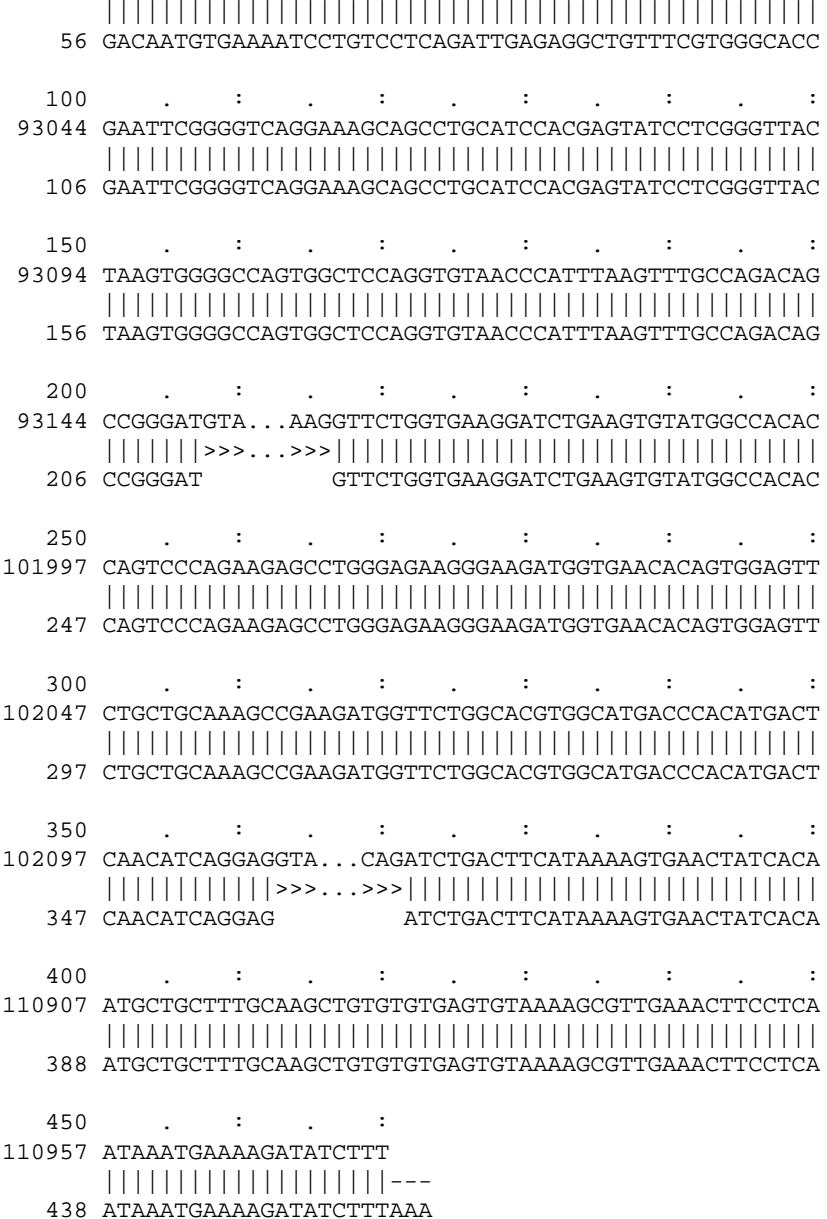

tromer parses this input and keeps only part of the information. It creates a structure to describe each

- DNA sequence: AC, length, chromosome;
- RNA sequence: AC, length, type (EST, HTC, ORESTES, mRNA, RefSeq, Celera, SEREX, other), read direction (3' or 5'), clone name.

For each map, it creates a structure that describes which DNA matches with which RNA, on which strand, and the start and stop points of all the exons. It also records the exon quality, and the direction, type, and quality of the splice junctions.

If  $t$ romer is asked to assemble the contig pieces (option  $-a$ ), it will combine the maps from the RNA elements that map on several pieces of the same DNA contig.

tromer then loads the 3'tags database, parsing entries of the form:

```
ID 3P039433
{\tt SQ}~~1~~0~~{\tt CAAATACTACTGTAGACCCCAGTGTTTATTCATTAAATTTTTTAAATATTtytttat...}.QQ A:3 C:0 G:3 T:9 test:ok
CM xy20b05.x1:AW474790- 15 As in polyA
GN AC073135_1 - pos: 58255 CHR: NA
GN AC069287_2 + pos: 2714 CHR: 21
GN AL391217_9 + pos: 1899 CHR: 1
SQ 2 6 CTACTGTAGACCCCAGTGTTTATTCATTAAATTTTTTAAATATTTGTTTTatttgga...
```

```
QQ A:4 C:2 G:3 T:6 test:ok
CM qq01c11.x1:AI337492- 26 As in polyA
GN AC073135 1 - pos: 58249 CHR: NA
GN AC069287_2 + pos: 2720 CHR: 21
GN AL391217_9 + pos: 1905 CHR: 1
SQ 3 12 TAGACCCCAGTGTTTATTCATTAAATTTTTTAAATATTTGTTTTATTTGGaatccat...
QQ A:4 C:2 G:2 T:7 test:ok
CM op32d11.s1:AA978124- 18 As in polyA
CO yd74d08.s1:T79778- zf41c03.s1:AA705748-
GN AC073135_1 - pos: 58243 CHR: NA<br>GN AC069287 2 + pos: 2726 CHR: 21
GN AC069287_2 + pos:GN AL391217_9 + pos: 1911 CHR:
//
```
A structure is created for each entry. A tag map structure is created for each trusted (marked test:ok) match on a DNA element. Each tag map entry describes which DNA matches with which tag, on which strand, and the minimum and maximum positions of the tag cluster.

The sim4 maps loaded previously involving ESTs corresponding to the trusted tags are updated with the defined 3'-most position in the 3'tags.

### **3.3 Map filtering**

tromer filters all the loaded sim4 maps. For each RNA element, the idea is to decide to which contig it really maps.

The filtering is done in three steps. The first step gets rid of all maps where the RNA element is not of experimental origin (e.g., Celera). The second step purges the remaining maps from trusted RNA elements (mRNA, RefSeq, etc.) where the mapping is only partial. These occur when the map was kept at the Fdosim4 stage because it was located near the end of a contig piece, and now that the contig has been reassembled it is apparent that the coverage is only partial.

The last step assigns an overall quality to each map by summing up the weighted length of the defined exons, the weight being given by the sim4 percent quality, and divide it by the covered length. The maps with a score within 1% of the maximum score are kept, and the others discarded.

#### **3.4 Graph generation**

Each map is converted into a graph. For example, given the map below:

```
>chr|NT_030187_0|NT_030187.1 Chromosome 21; [Homo sapiens] ; LEN=229586
>est|AA969880|AA969880.1|- [Homo sapiens]op41h11.s1 IMAGE:1579461 3'; LEN=460<br>92944-93150 (7-212) 98% -> (GT/AG) 10
92944-93150 (7-212)
101963-102108 (213-358) 100% -> (GT/AG) 10
110878-110976 (359-460) 97%
```
...

tromer will produce the following graph:

```
H0 [92944]
 =E0=> D0
D0 [93150]
 H0 = E0 =-T0-> A0A0 [101963]
 D0 -I0->
 =E1=> D1
D1 [102108]
AO = E1 =-I1-> A1
A1 [110878]
 D1 - T1 - >=E2=> T0
T0 [110976]
 A1 = E2 =
```
This graph is composed of six nodes  $(H_0, D_0, A_0, D_1, A_1,$  and  $T_0$ ) and of five edges  $(E_0, I_0, E_1, I_1,$  and  $E_2)$ . There are four possible node types:

 $H$  (for head) denote the start of a transcript (but not necessarily the transcription start site);

 $D$  are splice donor sites;

A are splice acceptor sites;

 $T$  (for tail) denote the end of a transcript (but not necessarily the transcription stop site).

There are two possible edge types:

 $E$  are exons:

I are introns.

The graph description above shows that node  $H_0$  has no incoming edge and one outgoing edge, which is exon  $E_0$  going to node  $D_0$ ; node  $D_0$  has one incoming edge: exon  $E_0$  coming from node  $H_0$ , and one outgoing edge: intron  $I_0$  going to node  $A_0$ . The rest should be self-evident...

#### **3.5 EST graph merging through clone information**

When several EST elements originate from the same clone, according to their annotation, tromer attempts to merge their graphs into a consolidated graph.

For example, given the two maps below:

```
>chr|NT_030187_0|NT_030187.1 Chromosome 21; [Homo sapiens] ; LEN=229586
>est|W37332|W37332.1|- [Homo sapiens]zc11h06.r1 IMAGE:322043 5'; LEN=584
```
153748-154331 (1-584) 98%

>chr|NT\_030187\_0|NT\_030187.1 Chromosome 21; [Homo sapiens] ; LEN=229586 >est|W37838|W37838.1|+ [Homo sapiens]zc11h06.s1 IMAGE:322043 3'; LEN=400

153024-153372 (1-353) 98%

and given that the EST annotation pretends that the clone insert length is 1440 nucleotides long, tromer deduces that the EST clone named 322043 is fully collinear with the DNA from NT\_030187.1 from position 153024 to position 154331, and creates a new graph to record that information. The clone insert length information is passed to tromer using the -c switch. When no information is available, tromer assumes a default length of 2000 nucleotides (-C switch).

## **3.6 Graph merging**

The graphs originating from each single sim4 map are merged in two steps. The first step merges two graphs when:

- they share a common edge;
- one exon from a graph is contained in the exon of another graph.

The second step tries to extend the 3' end of graphs by merging them with overlapping graphs from unspliced RNA elements.

Finally, graphs consisting of a single exon which did not originate from a trusted (non-EST) RNA element are discarded.

### **3.7 Graph output**

In the graph output file (specified using the -g option), tromer will output a detailed description of graphs remaining after the merge steps. Here is an example graph:

```
>map|NT_030188_43|NT_030188.1|- Chromosome 21 515779..520531
H0 [520531] 0,1
 =E0=> D0 6, -145
D0 [520311] 1,1
H0 \t 6, -145 = E0 =-I0-> A0 6, -60H1 [519480] 0,1
 =E1=> D1 3.-63A0 [519462] 1,1
 D0 6, -60 -10->=E2=> D1 8, -187
D1 [519313] 2,1
```

```
H1 3,-63 =E1=>
A0 8, -187 = E2 =-I1-> A1 10,-100
H2 [517075] 0,1
=E3=> D2 16,-163
A1 [517064] 1,1
D1 10,-100 -I1->
=E4=> D2 11, -252
D2 [516918] 2,1
H2 16, -163 = E3 =A1 11,-252 =E4=>
 -I2-> A2 25. -249A2 [515978] 1,1
D2 25,-249 -I2->
 =E5=> T0 25,-373
T0 [515779] 1,0
A2 25,-373 =E5=>
E0 520531..520311 0,6
E:AA307808 1..221 (520531..520311)
E:AW950156 1..220 (520530..520311)
E:BI517365 1..103 (520413..520311)
E:BI517974 540..438 (520413..520311)
E:BI760118 1..100 (520410..520311)
R:NM_005423 1..79 (520389..520311)
E1 519480..519313 0,3 I0
E:AW028846 436..335 (519411..519313)
E:BG183703 21..158 (519450..519313)
E:BI764458 1..170 (519480..519313)
E2 519462..519313 0,8
E:AA307808 222..371 (519462..519313)
...
R:NM_005423 80..229 (519462..519313)
E3 517075..516918 0,16 I1
E:AA741431 310..210 (517019..516918)
...
E:BG222052 7..157 (517065..516918)
E4 517064..516918 0,11
E:AA307808 372..437 (517064..516999)
...
R:NM_005423 230..376 (517064..516918)
E5 515978..515779 1,25
 3P058337 515792..515795
E:AA741431 209..26 (515978..515792)
...
E:BI764458 318..507 (515978..515789)
I0 520310..519463 6
E:AA307808 221..222 GT/AG -10
E:AW950156 220..221 GT/AG -10
E:BI517365 103..104 GT/AG -10
E:BI517974 438..437 GT/AG -10
E:BI760118 100..101 GT/AG -10
R:NM_005423 79..80 GT/AG -10
I1 519312..517065 10
E:AA307808 371..372 GT/AG -10
...
E:BI764458 170..171 GT/AG -10
R:NM_005423 229..230 GT/AG -10
I2 516917..515979 25
E:AA741431 210..209 GT/AG -10
...
E:BI764458 317..318 GT/AG -10
```
The graph output consists of two parts: a description of the graph structure, which has already been partly described in section 3.4, and a detailed list of the exons and introns composing the edges of the graph.

In the graph description, each node is followed by its position on the DNA contig, and by the number of incoming and outgoing edges. Each edge is marked with the number of its contributing RNA elements, and the total weight of their strand indication.

Each exon is then listed, with its start and end position on the DNA contig, followed by the number of 3'tag falling within its bounds, and by the number of associated RNA elements. In the above graph, exon  $E_5$  starts at position 515978 and ends at position 515779 of the DNA contig NT\_030188.1, contains 1 3'tag (namely 3P058337) at position 515792, and has 25 associated RNA elements. Each RNA element is listed individually on a line. For example, the first element in exon  $E_0$  from the example above

E:AA307808 1..221 (520531..520311)

E: means it is an EST element, AA307808 is its accession number, 1..221 the RNA nucleotides used in this exon, and (520531..520311) the corresponding nucleotides on the DNA. The defined codes for the RNA elements are as follow:

**E** EST

**O** ORESTES

**S** SEREX

**M** mRNA from EMBL

**R** RefSeq

**H** HTC from EMBL

**U** other

**L** EST clone (think link), as explained in section 3.5

Potential alternative splicing, as evidenced by overlapping exon and intron edges, are output as a list of conflicting introns after the exon description. In the example above, exon  $E_1$  is annotated with an overlapping intron  $(I_0)$ , and  $E_3$ with  $I_1$ .

The part of the RNA elements associated with each exon is then explicitly listed.

Each intron is then listed, with its start and end positions on the DNA contig, followed by the number of associated RNA elements. Similarly to the exon listing, the part of the RNA elements associated with each intron is then explicitly listed.

### **3.8 Transcript generation**

Each graph is then used to produce a set of putative transcripts in the output file (specified using the -o option). The idea is to produce enough transcripts to cover all the edges of the graph at least once. The generation of a transcript is a three step process: select a seed edge, extend toward the 5' end, and extend toward the 3' end.

The seed edge is first selected among unused 5'-most exons, then among any unused edge.

The extension process always attempts to include unused edges which were derived from the same RNA elements as the seed edge.

Using the example graph of section 3.7, tromer produces the following three transcripts:

```
>chr|NT_030188|NT_030188.1 Chromosome 21; LEN=1378645
>map|NT_030188_43_0|43_0|- 515779..520531 E5,I2,E4,I1,E2,I0,E0 3P058337; LEN=718
515779-515978 (1-200) 100% <- (GT/AG) 10
516918-517064 (201-347) 100% <- (GT/AG) 10
519313-519462 (348-497) 100% <- (GT/AG) 10
520311-520531 (498-718) 100%
```

```
>chr|NT_030188|NT_030188.1 Chromosome 21; LEN=1378645
>map|NT_030188_43_1|43_1|- 515779..520531 E5,I2,E4,I1,E1 3P058337; LEN=515
515779-515978 (1-200) 100% <- (GT/AG) 10
516918-517064 (201-347) 100% <- (GT/AG) 10
519313-519480 (348-515) 100%
```

```
>chr|NT_030188|NT_030188.1 Chromosome 21; LEN=1378645
>map|NT_030188_43_2|43_2|- 515779..520531 E5,I2,E3 3P058337; LEN=358
515779-515978 (1-200) 100% <- (GT/AG) 10
516918-517075 (201-358) 100%
```
Each transcript is annotated with the sequence of exons and introns that compose it, and the 3'tags that occur within one of its exons.

The transcript ID (NT\_030188\_43\_2) is composed of the DNA ID (NT\_030188), graph ID ( $\pm$ 43), and instance number  $(2)$ .

## **4 From graphs to genes**

Given the biological fact that some genes are duplicated, and the fact that there still might be some redundancy in the assembled genomic contigs used to construct the transcriptome, some mean is needed to associate genes to their corresponding transcribed locii.

Given the way tromer constructs graphs, the graph(s) representing the same gene will receive different, unrelated identifiers each time the graphs are reconstructed.

To solve these issues, and provide a set of stable identifiers for both known and unknown genes, I have created a new program which purpose is to merge together graphs representing the same gene and to assign stable identifiers across different transcriptome database builds. This program is named  $qrCanon$ , to create canonical graphs.

The grCanon program bases its decisions solely on the RNA components of each graph. The RNA components are split into three categories:

- 1. RefSeq elements, which are given the highest priority;
- 2. other full length mRNA elements;
- 3. EST-type elements.

Here follows a description of how the program operates.

#### **4.1 Synopsis**

```
grCanon [options] <file>...
where options are:
-a do not add new stable graphs.
-c <int> pseudocount for computing % EST identity [17].
-1 <path> read stable graphs from this file [none].
-m <path> write graph mapping to the specified file [none].
-o <path> write stable graphs to the specified file [none].
-p <int> min. % EST identity in merged graphs [60].
-t <str> stable IDs tag [HTR].
-v be verbose.
```
The grCanon program reads a list of currently know graphs from a file specified through the -l option. These are called stable graphs, and normally represent merged graphs obtained from a previous version of the transcriptome database. One of the goals of grCanon is to identify those known, stable graphs in the new transcriptome database. Each stable graph is given an identifier starting with a tag specified by the -t option, followed by a six digit number. The updated set of merged, stable graphs will be written to the file specified through the -o option, and the mapping between tromer graphs and stable graphs will be written in the file specified through the -m option.

#### **4.2 Graph pairs scoring**

For each pair of graphs  $G_a$  and  $G_b$  that share at least one RNA element, a multivalued score is computed as follows:

 $R_{ab}$  is the number of common RefSeq elements

 $RM_{ab1}$  is the number of RefSeq elements found in  $G_b$  but missing in  $G_a$ 

 $RM_{ab2}$  is the number of RefSeq elements found in  $G_a$  but missing in  $G_b$ 

 $M_{ab}$  is the number of common full length mRNA elements

 $MM_{ab1}$  is the number of mRNA elements found in  $G_b$  but missing in  $G_a$ 

 $MM_{ab2}$  is the number of mRNA elements found in  $G_a$  but missing in  $G_b$ 

 $E_{ab}$  is the number of common EST-type elements

 $EM_{ab1}$  is the number of EST elements found in  $G_b$  but missing in  $G_a$ 

 $EM_{ab2}$  is the number of EST elements found in  $G_a$  but missing in  $G_b$ 

Then a pair of similarities for high-quality RNA elements is computed as:

$$
HQS_{ab1} = \frac{R_{ab} + M_{ab}}{R_{ab} + M_{ab} + RM_{ab2} + MM_{ab2}}
$$

$$
HOS_{ab} = \frac{R_{ab} + M_{ab}}{1 - R_{ab} + R_{ab}}
$$

 $HQ_{\omega_{ab2}}$  $R_{ab} + M_{ab} + RM_{abl} + MM_{abl}$ Both  $HQS_{ab1}$  and  $HQS_{ab2}$  are forced to 0 when  $R_{ab} + M_{ab} \equiv 0$ .

Similarly, a pair of similarities for EST-type elements is computed as:

$$
S_{ab1} = \frac{E_{ab} + C}{E_{ab} + C + EM_{ab2}}
$$

$$
S_{ab2} = \frac{E_{ab} + C}{E_{ab} + C + EM_{ab1}}
$$

where

$$
C = \begin{cases} 0 & \text{if } E_{ab} \equiv 0\\ P & \text{otherwise} \end{cases}
$$

where P is a pseudo-count defined by option  $-c$  which has a default value of 17. This pseudo-count is meant to allow more aggressive merging of graphs with a low number of RNA elements. Both  $S_{ab1}$  and  $S_{ab2}$  are forced to 0 when  $E_{ab} \equiv 0.$ 

## **4.3 Graph merging**

The merging of two graphs  $G_a$  and  $G_b$  is allowed or denied based upon the following ordered criterion list:

- 1. denied if both  $G_a$  and  $G_b$  are stable graphs (note that when a stable graph is merged with a normal graph, the resulting merged graph is stable);
- 2. allowed if  $R_{ab} > 0$ , i.e., they share one RefSeq element;
- 3. denied if  $RM_{ab1} \neq 0$  and  $RM_{ab2} \neq 0$ , i.e., both have RefSeq elements, but none in common;
- 4. allowed if  $HQS_{ab1} \equiv 100\%$  or  $HQS_{ab2} \equiv 100\%;$
- 5. denied if  $M_{ab} \equiv 0$  and  $MM_{ab1} \neq 0$  and  $MM_{ab1} \neq 0$ , i.e., both have full length mRNA but none matches;
- 6. allowed if  $S_{ab1} \geq M\%$  or  $S_{ab2} \geq M\%$ , where M is the minimum match percent defined by option -p which has a default value of 60;
- 7. denied otherwise.

Graph merging is an iterative process. At each round, the scores for each graph pairs are computed, and the pair with the best score is merged. Here is the method used to compare scores. Suppose we have the scores comparing graphs  $G_a$ vs  $G_b$ , and  $G_c$  vs  $G_d$ . We define:

$$
X_{ij} = \begin{cases} 1 & \text{if } G_i \text{ and } G_j \text{ can be merged} \\ 0 & \text{otherwise} \end{cases}
$$
  
\n
$$
B_{ij} = \begin{cases} \min R M_{ij1}, R M_{ij2} & \text{if } R_{ij} \neq 0 \\ 0 & \text{otherwise} \end{cases}
$$
  
\n
$$
BR_{ij} = \begin{cases} 1 & \text{if } R_{ij} \equiv 0 \text{ and } R M_{ij1} \neq 0 \text{ and } R M_{ij2} \neq 0 \\ 0 & \text{otherwise} \end{cases}
$$
  
\n
$$
QM_{ij} = \begin{cases} 1 & \text{if } \max HQS_{ij1}, HQS_{ij2} \equiv 100\% \\ 0 & \text{otherwise} \end{cases}
$$
  
\n
$$
BM_{ij} = \begin{cases} 1 & \text{if } M_{ij} \equiv 0 \text{ and } M M_{ij1} \neq 0 \text{ and } M M_{ij2} \neq 0 \\ 0 & \text{otherwise} \end{cases}
$$
  
\n
$$
QE_{ij} = \max S_{ij1}, S_{ij2}
$$

and we say that the score of  $G_a$  vs  $G_b$  is better than the score of  $G_c$  vs  $G_d$  when one of the following applies, in the given order:

- 1.  $X_{ab} > X_{cd}$
- 2.  $R_{ab} > R_{cd}$
- 3.  $B_{ab} < B_{cd}$
- 4.  $BR_{ab} < BR_{cd}$
- 5.  $QM_{ab} > QM_{cd}$
- 6.  $BM_{ab} < BM_{cd}$
- 
- 7.  $QE_{ab} > QE_{cd}$ .

The merging phase completes when no more graphs can be merged. At this point, any remaining unstable graph becomes a stable graph and is given a new stable identifier.

# **5 What is where**

This is an attempt at a roadmap to describe what data is available, where it is stored, and how to access it.

### **5.1 RNA preprocessing**

The RNA data is collected from various local repositories in /db and copied on

ludwig-gm1:/paracel5/scratch/trome/hum

each in its own subdirectory:

• est hum-re/est hum-re.seq for the human EST sequences from the EMBL release;

• etc.

The do\_pfp script, shown in figure 1 applies the Paracel filtering package to each collection, with the parameters specified in the file:

pfpest\_human.prm

which is given in figure 2. The masked sequences are found in the files:

- est\_hum-re/est\_hum-re\_m.seq;
- etc.

```
#!/bin/sh
for f in est hum-re rna hum-re rs hum-re htc hum-re orestes \setminusest hum-up rna hum-up rs_hum-up htc_hum-up serex; do
  cd $f;
  rm -rf *.debris stat.out scylla.out scylla.err
  scylla -Query $f.seq -Param ../pfpest_human.prm \
         -Output f_{f}]m.seq -Stat stat.out \
         >scylla.out 2>scylla.err </dev/null
  cd ..
done
```
#### Figure 1: do\_pfp script

The masked sequence files are used to construct Blast databases on two machines:

- isrec-insect7 in /export/scratch;
- isrec-insect8 in /export/scratch/trome;

The Blast databases are named est\_hum-re, etc.

#### **5.2 Mapping on the DNA contigs**

The source of the genomic DNA data is at the NCBI, in their genomes repository:

ftp://ftp.ncbi.nih.gov/genomes/H\_sapiens

For each chromosome, I retrieve two files: the assembled contigs in FASTA format (e.g., hs\_chr21.fa.gz for chromosome 21), and the contig annotations in GenBank format, without the sequence data (e.g., hs\_chr21.gbs.gz for chromosome 21).

The mapping is then performed on isrec-insect7 and isrec-insect8 using the do\_map script given in figure 3. The script can be split in four parts:

- 1. uncompress the FASTA file retrieved from the NCBI, and adjust the FASTA headers to my likings. For example, given the NCBI file hs\_chr1.fa.gz this step will produce the file chrom1.seq;
- 2. split the sequences in 1.1 MB chunks, so that the used tools do not choke to death. This will produce the file of split sequences chrom1\_s.seq for chromosome 1, etc.;
- 3. use megablast to find high similarity regions to the masked RNA elements. For each type of RNA element, this will produce a file of matches. For example, for chromosome 21, this will produce the following files:

**chrom21\_CRAs** for Celera matches

**chrom21\_ESTs** for EST matches **chrom21\_HTCs** for High Throughput cDNA matches **chrom21\_OREs** for ORESTES matches **chrom21\_RNAs** for matches to mRNA from EMBL **chrom21\_RSs** for RefSeq matches **chrom21\_SEs** for SEREX matches; **chrom21\_OTRs** for other matches;

4. run the Fdosim4 script to produce maps. For example, for chromosome X this will produce the file chromX\_map, and the rejected maps will be stored in the file chromX\_map.log.

## **5.3 Directory structure of /db/trome**

Here is a description of the important subdirectories of /db/trome.

#### **5.3.1 CHR\_raw**

The CHR\_raw directory contains the DNA contigs with the fixed headers. There is one FASTA file per chromosome, i.e., chromosome 1 is in the file chrom1.seq, etc. The files are indexed by the contig's accession numbers. There is a configuration file for fetch, and the way to retrieve, for example, contig NT\_009458 is to use:

fetch -c /db/trome/CHR\_raw/fetch.conf trome:NT\_009458

The directory also contains the contig annotations from the NCBI in GenBank format. There is also one file per chromosome: hs\_chr1.gbs.gz for chromosome 1, etc.

#### **5.3.2 map**

The map directory contains the map files. There are three types of maps, and each type is stored in one file per chromosome:

- 1. the maps produced by the sim4 program are stored in files ending in \_map, i.e., chrom1\_map for chromosome 1, etc.
- 2. the transcripts predicted by the genscan program are stored in files ending in \_gsc, i.e., chrom1\_gsc for chromosome 1, etc.
- 3. the transcripts constructed by the tromer program are stored in files ending in  $-tr$ , i.e., chrom1  $tr$  for chromosome 1, etc.

All the files are in a format similar to the output of the sim4 program. Each file is accompanied by an index file, ending in .mix. Given the following sample map:

```
>chr|NT_011512_0|NT_011512.4 Chromosome 21; [Homo sapiens]
gi:16170824 Hs21_11669 working draft sequence segment; LEN=1100000
>est|AI672225|AI672225.1|+ [Homo sapiens]wc26b02.x1 NCI_CGAP_Kid11
Homo sapiens cDNA clone IMAGE:2316267 3', mRNA sequence.; LEN=343
```

```
654399-654720 (22-343) 93%
```
0 . : . : . : . : . : 654399 AGAAGTACCAATGGGT GCAGGATTCTTTACCTCAGGACTTTTAAGACCT ||||||||-|| ||| -||||||||||||| ||||||||||||||||||| 22 AGAAGTAC AAGGGGGGGCAGGATTCTTTATCTCAGGACTTTTAAGACCT ...

the following accession numbers will be indexed:

- NT\_011512\_0
- NT\_011512
- AI672225

which are the contig's accession number, with and without the split chunk number information, and the accession number of the RNA element. The fetchmap script can be used to retrieve maps by using the above accession numbers. Beware that running:

fetchmap NT\_011512

will result in a very large output.

The map directory also contains a file named selected.map. This file is produced by tromer, and defines, for each RNA element, the DNA contig where it belongs. The file is indexed by contig accession number, with and without the split chunk number information. The data can be retrieved using fetch, for example:

fetch -c /db/trome/map/fetch.conf selected:NT\_011512\_0

#### **5.3.3 TAG\_db**

The TAG\_db directory contains the 3'tags database, in the file tags.dat. The file is indexed by tag accession number, and by DNA contig accession number. To fetch a tag given its accession number, one can use:

fetch -c /db/trome/TAG\_db/fetch.conf tags:3P000001

To fetch all the tags on a given DNA contig, one can use:

fetch -c /db/trome/TAG\_db/fetch.conf -m tags\_gac:NT\_011512

The TAG\_db directory also contains the tentative 5'tags database, derived from human EPD entries, in the file tags\_epd.dat. The file is indexed by tag accession number, and by DNA contig accession number. To fetch a tag given its accession number, one can use:

fetch -c /db/trome/TAG\_db/fetch.conf tags\_epd:5P000001

To fetch all the tags on a given DNA contig, one can use:

fetch -c /db/trome/TAG\_db/fetch.conf -m tags\_epd\_gac:NT\_011512

To fetch the tags derived from a given EPD entry, one can use:

fetch -c /db/trome/TAG\_db/fetch.conf -m tags\_epd\_eac:EP07111

#### **5.3.4 tromer**

The tromer directory contains the graph generated by the tromer program, and data derived from the constructed transcripts. The graphs are stored in one file per chromosome, with the graphs of chromosome 1 in the file chrom1\_gr, etc. Each graph file is indexed by the accession numbers of:

- the graph (e.g.,  $NT_004377\_50$ ), tag: graph
- the ESTs used in the graph, tag: graph\_e
- the mRNAs used in the graph, tag: graph\_m
- the RefSeq entries used in the graph, tag: graph  $r$
- the ORESTES used in the graph, tag: graph\_o
- the SEREX used in the graph, tag: graph\_s
- the HTCs used in the graph, tag: graph\_h
- other special RNAs used in the graph, tag: graph\_u

To fetch a graph, given it accession number, one can use:

fetch -c /db/trome/tromer/fetch.conf graph:NT\_011512\_2

To fetch all the graphs using the EST AI672225, one can use:

fetch -c /db/trome/tromer/fetch.conf -m graph\_e:AI672225

To see to which graph(s) is assigned your favorite RefSeq sequence, use:

fetch -m -c /db/trome/tromer/fetch.conf graph\_r:NM\_003263

And so on, for each index type.

The tromer directory also contains predicted transcripts in FASTA format. For each chromosome, there are two  $fileer$ 

**chrom1\_r.seq** contains the putative mRNA data;

**chrom1\_p.seq** contains putative protein translation of the CDS, produced by ESTScan through analyzing the putative mRNA data.

There are also files containing SAGE tag information. For each chromosome, there are two files:

**chrom1\_nla** contains data for NlaIII SAGE tags;

**chrom1\_sau** contains data for Sau3AI SAGE tags.

The format of the SAGE tag files is as follows:

```
NT_030187_0_0 453 3P116327 ACTCAACATC 339 ACCCACATGA 330
NT_030187_1_0 2063 - TGCTCCAGTT 1968 AAGGGTGGGG 1899 ATAGCTTCCA 1792
NT_030187_1_1 563 - CAGAACAAAA 405 TCCGGTGGCA 287
NT_030187_2_0 524 3P116329 Gaaaaaaaaa 523 TTGCGGAGAT 92
```
Each line has at most 9 fields, the first 5 are mandatory, and the rest is optional.

- 1. tromer predicted transcript id
- 2. length of the predicted transcript
- 3. 3'tag id used as polyadenylation site to detect corresponding SAGE tags. If the transcript does not end at a 3'tag, a dash (-) is used
- 4. first (3' most) SAGE tag
- 5. position of the first SAGE tag
- 6. second SAGE tag
- 7. position of the second SAGE tag
- 8. third SAGE tag
- 9. position of the third SAGE tag

In cases where the first SAGE tag of a more upstream 3'tag is the same as the second or third SAGE tag of a downstream 3'tag (or the end of the transcript), the second and/or third SAGE tags are omitted.

In cases where the first SAGE tag of two (or more) 3'tags is the same, the most downstream 3'tag is shown.

When the SAGE tag is near the 3'tag so that part of the tag is As from the polyA tail, the As are shown in lower case (see NT\_030187\_2\_0 above).

To get a predicted tromer transcript in FASTA format, use:

fetch -c /db/trome/tromer/fetch.conf rna:NT\_006098\_115\_0

To get the ESTScan predicted protein:

fetch -c /db/trome/tromer/fetch.conf pep:NT\_006098\_115\_0

To see the SAGE tags associated with a graph, use:

fetch -c /db/trome/tromer/fetch.conf nla:NT\_006098\_115

If you are only interested in a particular transcript, use:

fetch -c /db/trome/tromer/fetch.conf nla:NT\_006098\_115\_0

You have the choice between nla for NlaIII SAGE tags, and sau for Sau3AI.

If you are interested to know which graphs are associated with a given SAGE tag, use:

fetch -m -c /db/trome/tromer/fetch.conf nla1:GCCAGGAGGA

if you are only interested in the first SAGE tag (3' most), or:

fetch -m -c /db/trome/tromer/fetch.conf nlax:GCCAGGAGGA

if you want the tag in any of the three positions. Use nla2 for second and nla3 for third. Use sau, sau1, sau2, sau3, saux for Sau3AI tags. Once you have the graph, it is easy enough to see which RefSeq and/or mRNA is associated with the given SAGE tag.

All the putative proteins can also be found, in SwissProt format, in the file trome.dat.

#### **5.4 Some numbers**

Here are some figures based on the NCBI NT contigs of May 2002, using RNA elements from what corresponds fairly closely to EMBL release 71 (i.e., release 70 + all the updates), and the other RNA databases as of May 2002.

The table below shows the number of RNA elements after the different steps of the mapping process:

**source** total available sequences

**PFP** after PFP filtering

**megablast** after megablast

**sim4** after sim4

**tromer** after tromer selection

**graph** used in one or more graphs

| <b>RNA</b> | source  | <b>PFP</b> | megablast | sim4    | tromer  | graph     |
|------------|---------|------------|-----------|---------|---------|-----------|
| <b>EST</b> | 4371521 | 4175823    | 3735913   | 3624876 | 3624876 | 3192497   |
| <b>HTC</b> | 3938    | 3881       | 3773      | 3488    | 3274    | 3274      |
| orestes    | 51404   | 49653      | 32300     | 29730   | 29730   | 24046     |
| <b>RNA</b> | 83087   | 80721      | 72263     | 59516   | 56307   | 56307     |
| RS         | 20051   | 20047      | 14975     | 13861   | 13342   | 13342     |
| serex      | 2496    | 2424       | 2287      | 1882    | 1882    | 1784      |
| celera     | 26544   | 26527      | 25979     | 25152   | 24983   | <b>NA</b> |

The tromer program generated 110679 graphs.

# **References**

- [1] Florea, L., Hartzell, G., Zhang, Z., Rubin, G.M. and Miller, W. A computer program for aligning a cDNA sequence with a genomic DNA sequence, *Genome Res*, 8:967–74, 1998.
- [2] Zhang, Z., Schwartz, S., Wagner, L., and Miller, W. A greedy algorithm for aligning DNA sequences, *J Comput Biol*, 7(1-2):203–14, 2000.
- [3] Bucher, P., Karplus, K., Moeri, N., and Hofmann, K. A flexible motif search technique based on generalized profiles, *Comput. Chem.*, 20:3–24, 1996.
- [4] Kelley, S. Getting started with Acedb, *Briefings in Bioinformatics*, 1:131–137, 2000.
- [5] Burge, C., Karlin, S. Prediction of complete gene structures in human genomic DNA, *J Mol Biol*, 268:78–94, 1997.

| %ATAIL              |                                   |
|---------------------|-----------------------------------|
| -Alg                | atail                             |
| -PolyDist           | 40                                |
| -Threshold          | 8                                 |
| -Action             | mask                              |
| %DUST               |                                   |
| -Alg                | dust                              |
| -Threshold          | 22                                |
| -Action             | mask                              |
| %VECTOR             |                                   |
| -Reference          | $.$ /reference/UniVec             |
| -Threshold          | 30                                |
| -Action             | mask                              |
| -WordLen            | 8                                 |
| -Matrix             | /matrix/dna.plm4.l.mat            |
| %E.coli             |                                   |
| -Reference          | /reference/ecoli.fna              |
| -Threshold          | 40                                |
| -Action             | filter                            |
| -WordLen            | 12                                |
| -Debris             | ./human.ecoli.debris              |
| -Matrix             | /matrix/dna.plm9.l.mat            |
| 8MITO               |                                   |
| -Reference          | /reference/human.mito             |
| -Threshold          | 100                               |
| -Action             | filter                            |
| -WordLen            | 12                                |
| -Debris             | ./human.mito.debris               |
| -Matrix             | /matrix/dna.plm9.l.mat            |
| %RNA                |                                   |
| -Reference          | $\ldots$ /reference/human.RNA     |
| -Threshold          | 35                                |
| -Action             | mask                              |
| -WordLen            | 12                                |
| -Matrix             | /matrix/dna.p1m9.l.mat            |
| <b>&amp;REPEATS</b> |                                   |
| -Reference          | $\ldots$ /reference/human.repeats |
| -Threshold          | 187                               |
| -Action             | mask                              |
| -WordLen            | 8                                 |
| -Matrix             | /matrix/dna.p9m12TT-30-5.mat      |
| %TRIMJUNK           |                                   |
| -Alg                | trimjunk                          |
| -JunkChars          | Ν                                 |
| -MaskChar           | Ν                                 |
| -Threshold          | 10                                |
| -Action             | mask                              |
| %MINLEN             |                                   |
| -Alg                | minlen                            |
| -JunkChars          | NΧ                                |
| -Threshold          | 50                                |
| -Action             | filter                            |
| -Debris             | ./human.short.debris              |
|                     |                                   |

Figure 2: Parts of file pfpest\_human.prm which defines filtering and masking parameters.

```
#! /bin/sh
if [ $# -ne 2 ]; then
  echo "usage: $0 < chrom nb> <np proc>"
  exit 1
fi
zcat hs chr$1.fa.gz | \ \ranglesed 's/^>gi|\([^|]*\)|ref|\([^.]*\)\.\([^|]*\)|\([^ ]*\) \
         Homo sapiens chromosome \langle ( [^ \circ ]^* \rangle ) / \langle\rho \text{chr}|\2|\2.\3 Chromosome \5; [Homo sapiens] gi:\1 \4/' \
    > chrom$1.seq
/home/chris/src/isrec/psc/Fsplseq -1 1000000 -o 100000chrom$1.seq >chrom${1}_s.seq 2>chrom${1}_s.log </dev/null || exit 1
megablast -d "est_hum-re est_hum-up" -i chrom${1}_s.seq \
-f T -J F -F F -W 48 -a $2 >chrom${1}_ESTs </dev/null
megablast -d "htc_hum-re htc_hum-up" -i chrom${1}_s.seq \
-f T -J F -F F -W 48 -a $2 > chrom$\{1\} HTCs </dev/null
megablast -d "rna_hum-re rna_hum-up" -i chrom${1}_s.seq \
-f T -J F -F F -W 48 -a $2 > chrom$\{1\} RNAs </dev/null
megablast -d "rs hum-re rs hum-up" -i chrom${1} s.seq \
-f T -J F -F F -W 48 -a $2 >chrom$\{1\} RSs </dev/null
megablast -d orestes -i chrom${1}_s.seq \
 -f T -J F -F F -W 48 -a $2 > chrom$\{1\} OREs </dev/null
megablast -d serex -i chrom${1}_s.seq \
 -f T -J F -F F -W 48 -a $2 >chrom$\{1\}_SEs </dev/null
megablast -d celera -i chrom${1}_s.seq \
-f T -J F -F F -W 48 -a $2 > chrom${1} CRAs </dev/null
if [-s \text{ spec$\{1\}].nsq }]; then
  megablast -d spec${1} -i chrom${1}_s.seq \
   -f T -J F -F F -W 48 -a $2 >chrom$\{1\}_OTRs </dev/null
  /home/chris/src/isrec/psc/Fdosim4 -e chrom$\{1\} ESTs \
   \text{-} \circ \text{chrom5} \{1\} OREs \
   -c chrom$\{1\}_HTCs -x chrom$\{1\}_SEs -v chrom$\{1\}_CRAs \
   -r chrom$\{1\} RNAs -m chrom$\{1\} RSs -n chrom$\{1\} OTRs \
   -b spec$\{1\}.seq \
   -eq /db/trome/stuff/est_hum-re.qual \
   -eq /db/trome/stuff/est_hum-up.qual \
   chrom${1}_s.seq >chrom${1}_map 2>chrom${1}_map.log </dev/null
else
  /home/chris/src/isrec/psc/Fdosim4 -e chrom${1}_ESTs \
   -o chrom$1} OREs \
   -c chrom$\{1\} HTCs -x chrom$\{1\} SEs -v chrom$\{1\} CRAs \setminus-r chrom$\{1\} RNAs -m chrom$\{1\} RSs \
   -eq /db/trome/stuff/est hum-re.qual \
   -eq /db/trome/stuff/est_hum-up.qual \
   chrom${1}_s.seq >chrom${1}_map 2>chrom${1}_map.log </dev/null
fi
```
Figure 3: do\_map script